Running the PC TV Utilities

The supplied MS-DOS PC TV utility lets you control your PC TV adapter by pressing a simple key combination. To run the program you type pctv. You can include options on the command line when you run the utility. These options let you change the software hot key and also let you remove the program from memory.

To load the MS-DOS PC TV utility, type:

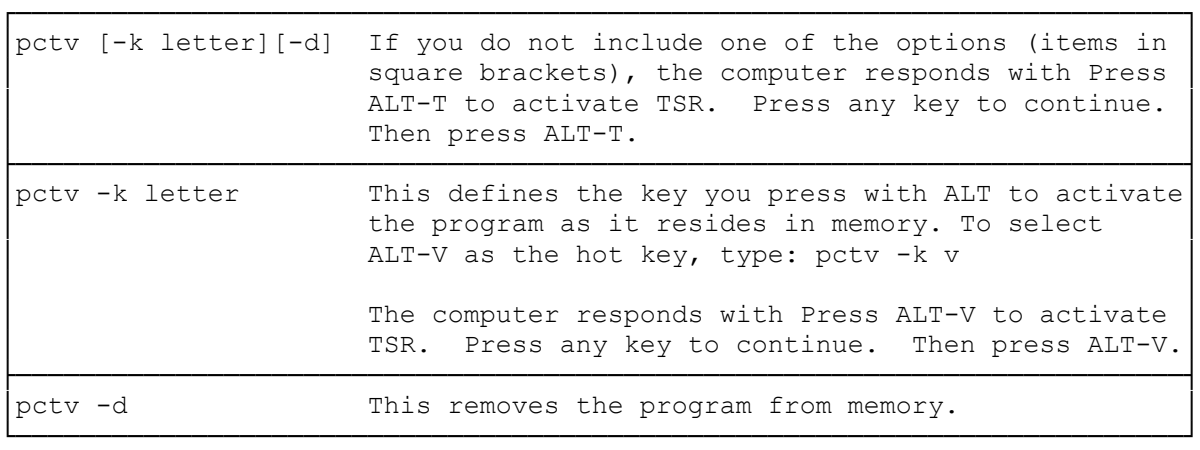

Using the Control Panel from the MS-DOS PC TV Utility

To use a control on the control panel, press the letter you see highlighted on the panel for that control or press TAB to highlight the control. Press the + and - keys to adjust the selected item. To view the selected video source, press T. All controls also operate while you view the video source press ESC to exit the utility.

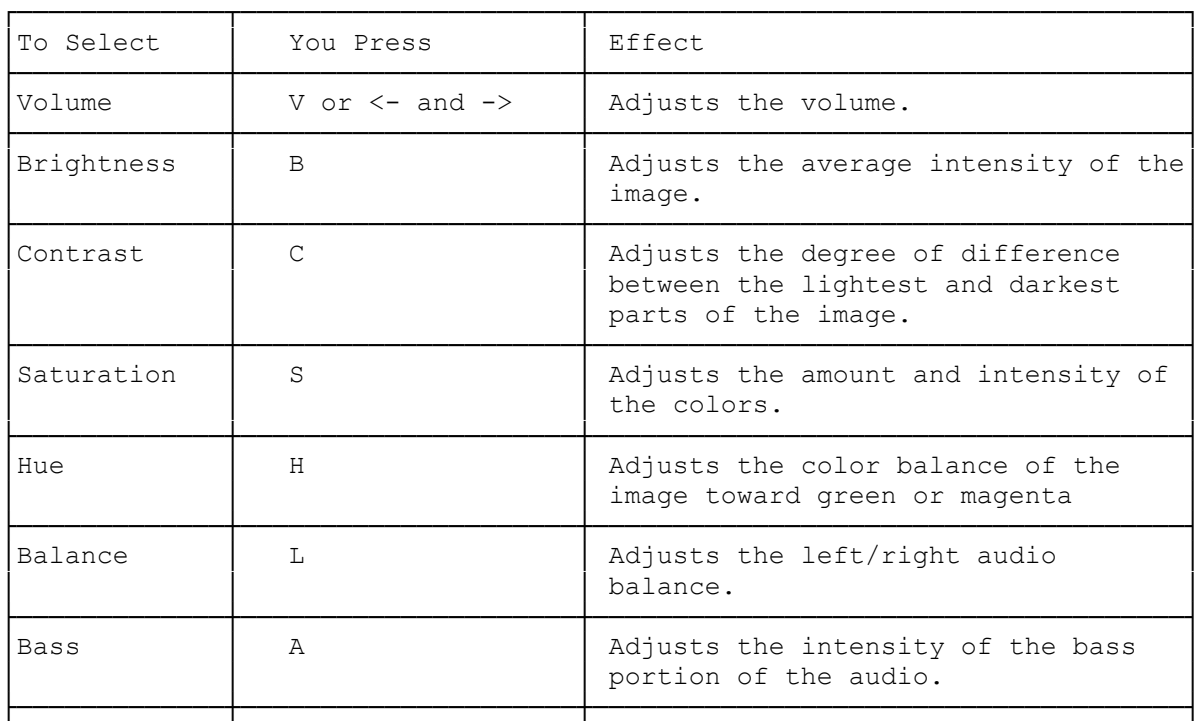

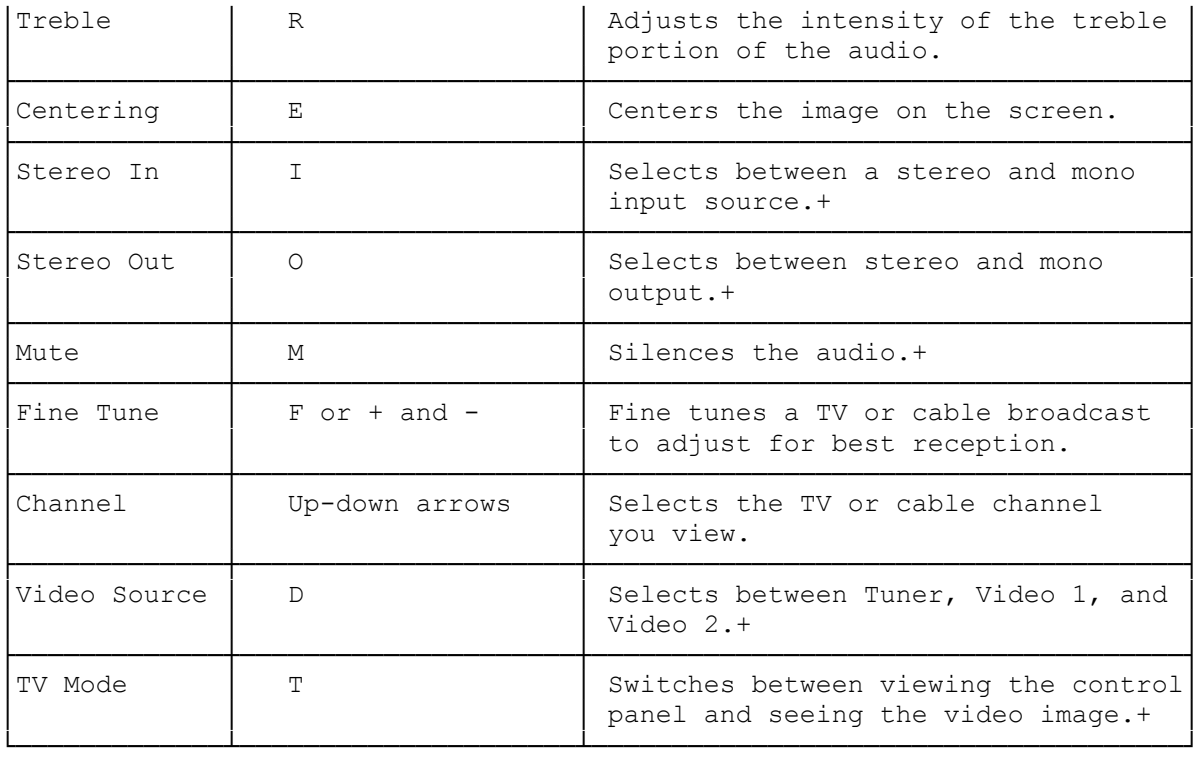

+ These do not use the + and - keys. Pressing the letter toggles the stereo and mute controls on and off. You can only select channels with the arrows.

USING THE WINDOWS PC TV UTILITY

The supplied Microsoft Windows PC TV utility lets you control your PC TV adapter from inside Windows.

From the Program Manager, click on the PC TV icon to bring up the control panel.

The cursor turns into a thumb and forefinger when you position it over a control. To use a control on the control panel, use the mouse to move the cursor over the control you want to change. Then hold the left mouse button while you drag the control to its new position. Or, press the underlined letter (indicated in the preceding table) to select the control and use the left and right arrow keys to change the control's position. To exit the program, press ESC. All controls also operate while you view the video source.

(dtc-07/30/93)